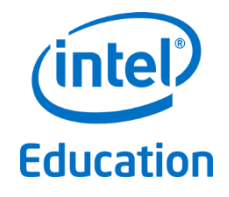

# Intel® Education

# Theft Deterrent Release Note

Version 11367

August 2016

#### **Legal Notices**

Information in this document is provided in connection with Intel® products. No license, express or implied, by estoppels or otherwise, to any intellectual property rights is granted by this document. Except as provided in Intel's Terms and Conditions of Sale for such products, Intel assumes no liability whatsoever, and Intel disclaims any express or implied warranty, relating to sale and/or use of Intel products including liability or warranties relating to fitness for a particular purpose, merchantability, or infringement of any patent, copyright or other intellectual property right. Intel products are not intended for use in medical, life saving, or life sustaining applications.

Intel may make changes to specifications and product descriptions at any time, without notice.

The API and software may contain design defects or errors known as errata which may cause the product to deviate from published specifications. Current characterized errata are available on request.

This document and the software described in it are furnished under license and may only be used or copied in accordance with the terms of the license. The information in this document is furnished for informational use only, is subject to change without notice, and should not be construed as a commitment by Intel Corporation. Intel Corporation assumes no responsibility or liability for any errors or inaccuracies that may appear in this document or any software that may be provided in association with this document. Except as permitted by such license, no part of this document may be reproduced, stored in a retrieval system, or transmitted in any form or by any means without the express written consent of Intel Corporation.

Contact your local Intel sales office or your distributor to obtain the latest specifications and before placing your product order.

Copyright © 2011 Intel Corporation.

\* Third party names and brands may be claimed as the property of others.

### **Table of Contents**

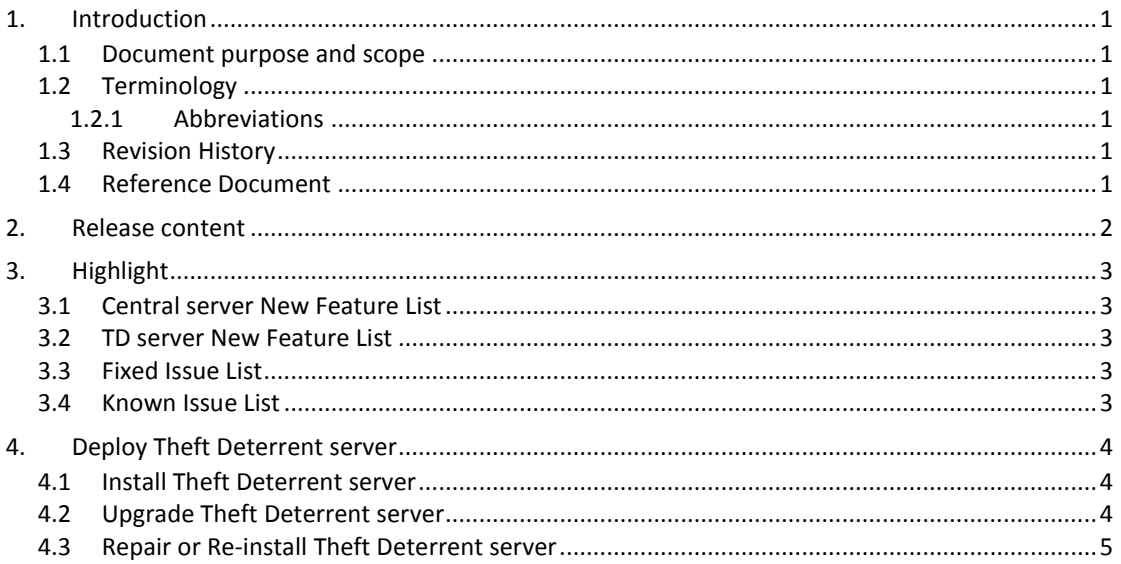

# **List of Figures**

**No table of figures entries found.**

# <span id="page-6-0"></span>**1. Introduction**

### <span id="page-6-1"></span>**1.1 Document purpose and scope**

It is release note for the Theft Deterrent release at WW39'14. The document contains the following information:

- Release content
- Highlight for
	- o TD server new feature list
	- o Fixed issue list
	- o Known issue list
- A quick guide on how to upgrade/reinstall the Linux and Windows server

Note: No new central server binary will be released from Q3'14.

### <span id="page-6-2"></span>**1.2 Terminology**

#### <span id="page-6-3"></span>**1.2.1 Abbreviations**

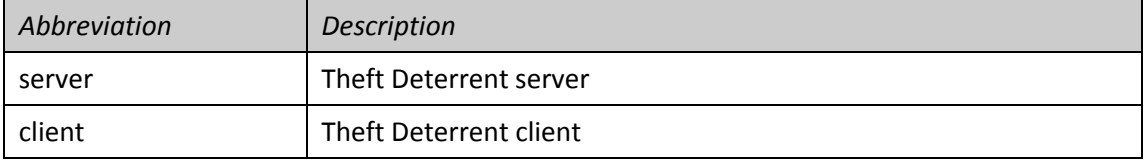

# <span id="page-6-4"></span>**1.3 Revision History**

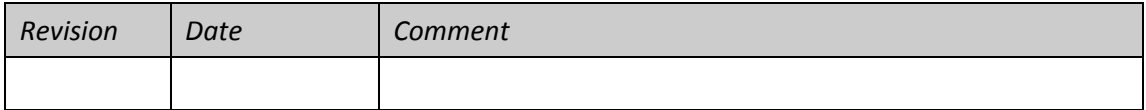

# <span id="page-6-5"></span>**1.4 Reference Document**

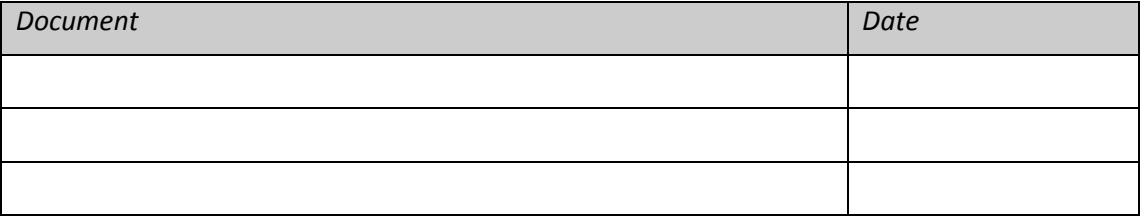

# <span id="page-7-0"></span>**2. Release content**

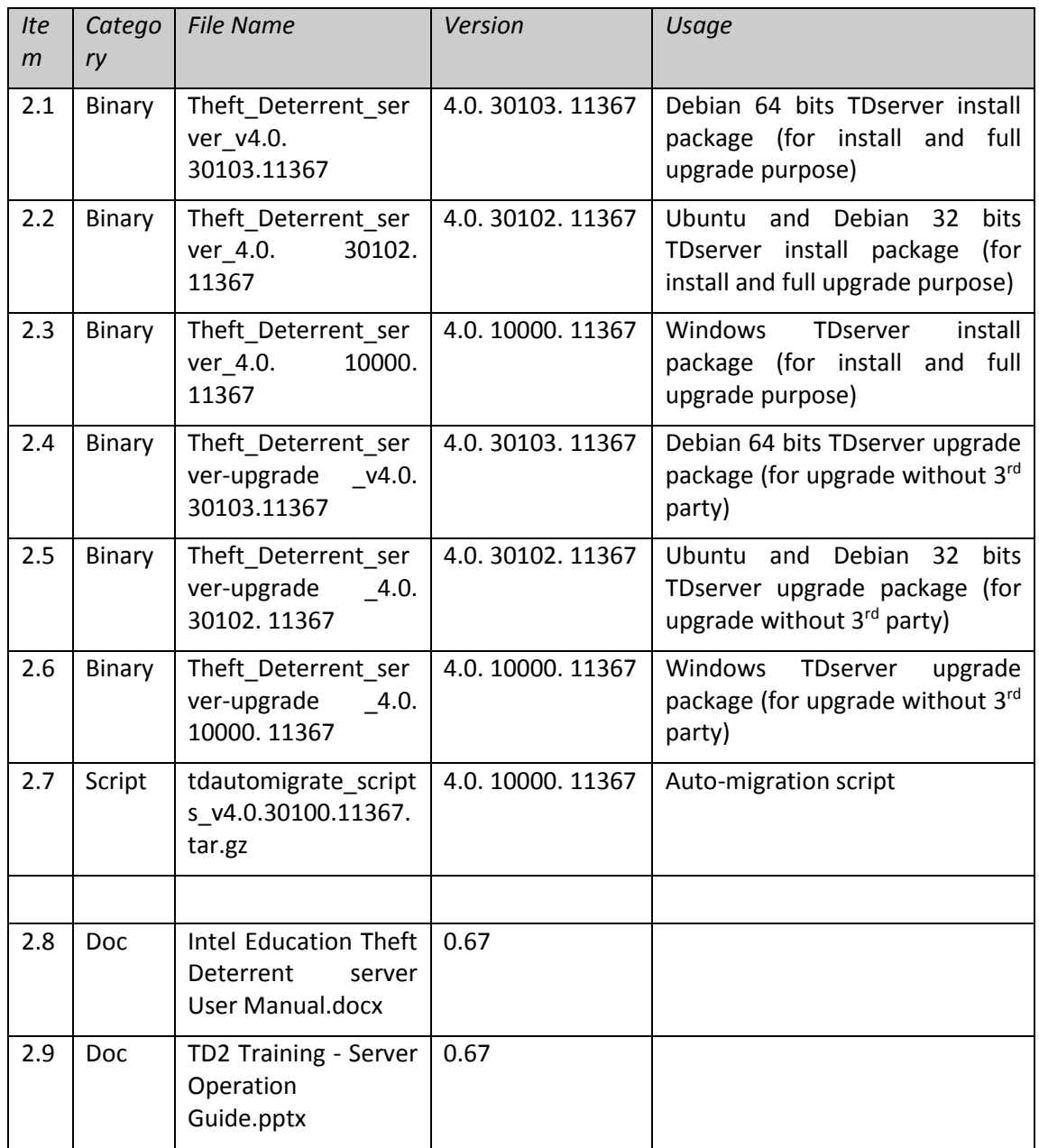

# <span id="page-8-0"></span>**3. Highlight**

### <span id="page-8-1"></span>**3.1 Central server New Feature List**

No Central server new release from Q3'14.

### <span id="page-8-2"></span>**3.2 TD server New Feature List**

- 1. Forbidden activate TD but force device remote upgrade if Android client report Unknown classmate PC for check-in
- 2. Generate Offline boot certificate for massive devices' hardware ID and Boot Tick
- 3. Update UI style according to Intel logo/style review
- 4. Add customized columns
- 5. Show Provision number unmatched device check-in error in notification
- 6. Export error and mismatch device list from notification

# <span id="page-8-3"></span>**3.3 Fixed Issue List**

- 1. Failed to upgrade server from older versions
- 2. Cannot generate unlock code with mouse leave event
- 3. Cannot export error status of a device
- <span id="page-8-4"></span>4. TD server auto-migration failed for stand-alone mode.

#### **3.4 Known Issue List**

N/A

# <span id="page-9-0"></span>**4. Deploy Theft Deterrent server**

### <span id="page-9-1"></span>**4.1 Install Theft Deterrent server**

Refer to deployment guide for detail steps on how to install and performance tuning.

### <span id="page-9-2"></span>**4.2 Upgrade Theft Deterrent server**

You can upgrade the server from version 4.x to a higher version. All the data and settings of the server are kept after the upgrade. Before upgrading, it is recommended that you back up the server.

To upgrade a Linux TDserver with  $3<sup>rd</sup>$  party dependency, follow these steps:

- 1. Copy the latest server upgrade package (named as Theft Deterrent serverupgrade\_v4.0.3010X.*[version])* to the local disk.
- 2. Open the installation wizard by following the steps.

./Theft\_Deterrent\_server\_v4.0.3010X.*[version]* install

3. Select a language of your choice and accept the license agreement.

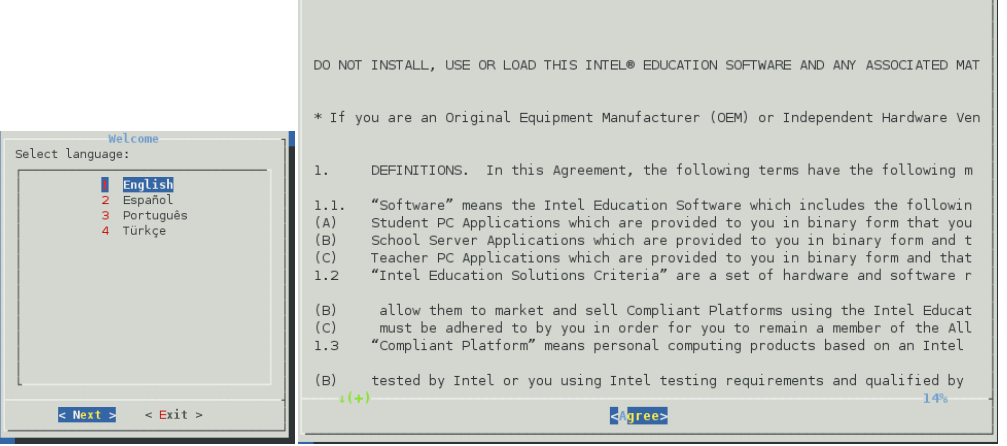

4. On the next page, select **Upgrade or Repair** to upgrade with keep all data.

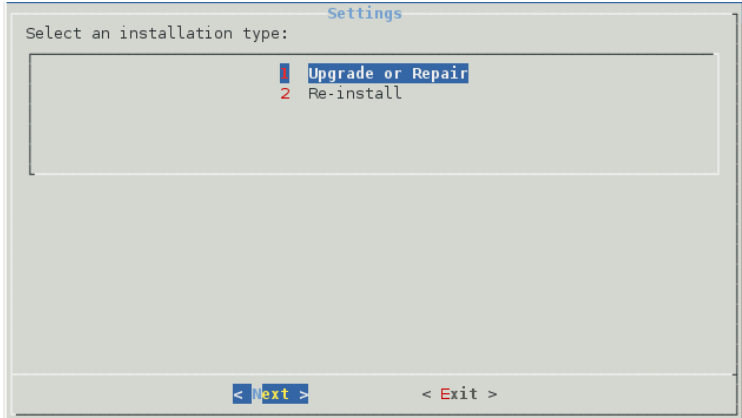

- 5. Follow the installation wizard to complete the upgrade for TDserver and  $3<sup>rd</sup>$  party dependency.
- 6. Clear cache of your browser before login to server again.

To upgrade a Windows TDserver with  $3<sup>rd</sup>$  party dependency, follow these steps:

- 1. Copy the latest server upgrade package (named as Theft\_Deterrent\_server \_v4.0.10000.*[version].zip )* to the local disk then extract the installation package into a temporary folder. In the temporary folder, right-click **setup.exe** and select **Run as administrator** to open the installation wizard.
- 2. Select a language of your choice and accept the license agreement.

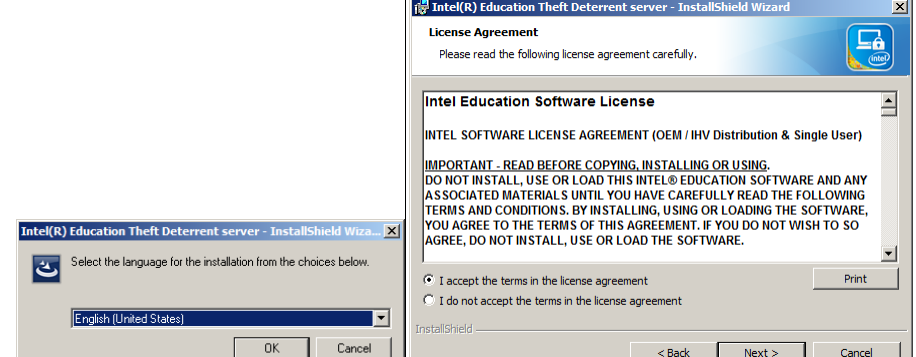

3. On the next page, select **Upgrade or Repair** to upgrade with keep all data.

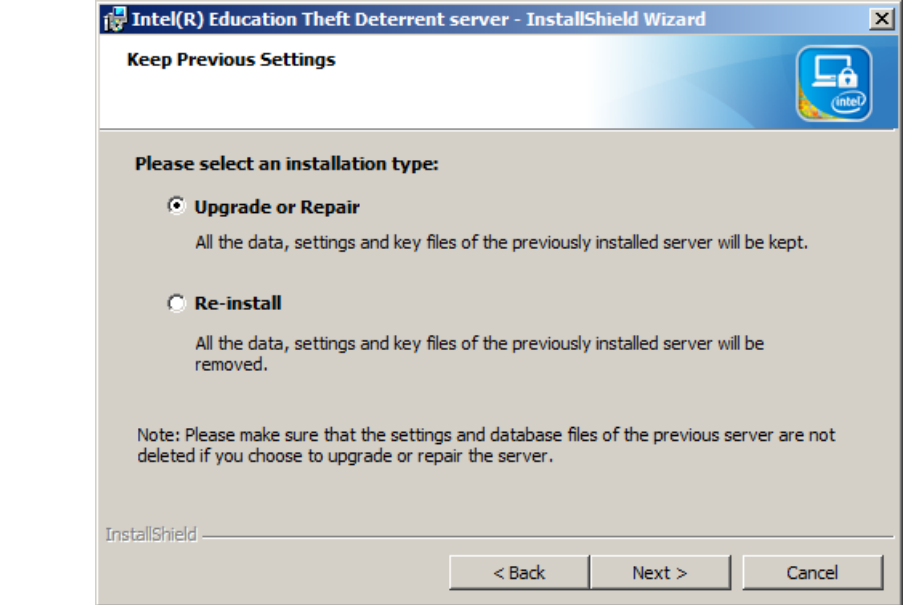

- 4. Follow the installation wizard to complete the upgrade for TDserver and  $3^{rd}$  party dependency.
- 5. Clear cache of your browser before login to server again.

To upgrade a Windows or Linux TDserver without  $3<sup>rd</sup>$  party dependency, the upgrade steps are same as above, except using the package named as Theft Deterrent server-upgrade \_v4.0.10000X.*[version]* or Theft\_Deterrent\_server-upgrade \_v4.0.10000X.*[version].zip.*

#### <span id="page-10-0"></span>**4.3 Repair or Re-install Theft Deterrent server**

If upgrade failed, the current server may be corrupted. You can repair the server with the current installation package. And you can reinstall the server to remove the server data, settings and key files. Before repair or re-install, it is recommended that you back up the server.

To repair or re-install a Linux server, follow these steps:

- 1. Copy the latest serve install package (Theft\_Deterrent\_server\_v4.0.3010X.*[version])* to the local disk.
- 2. Open the installation wizard by following the steps in chapte[r 4.1.](#page-9-1)

./Theft\_Deterrent\_server\_v4.0.3010X.*[version]* install

- 3. Select a language of your choice and accept the license agreement.
- 4. On the next page, select **Upgrade or Repair** to keep all data and **Re-install** to remove all data of your current server.

**Figure 1 - Repair or Re-install Theft Deterrent server**

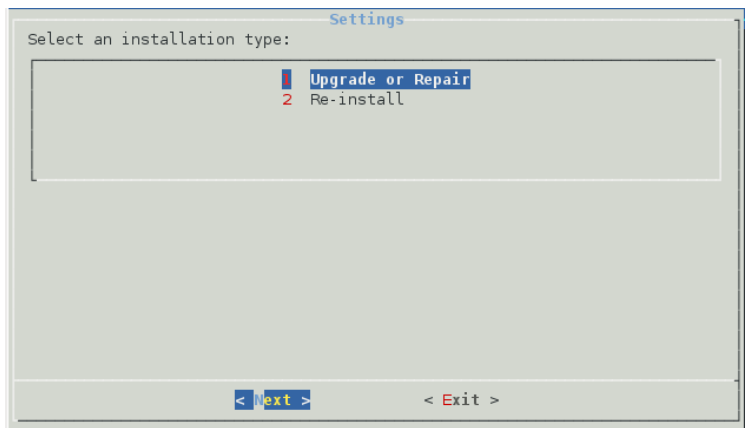

5. Follow the installation wizard to complete the installation.

To repair or re-install a Windows server, follow these steps:

- 1. Copy the latest server upgrade package (named as Theft\_Deterrent\_server \_v4.0.10000.*[version].zip )* to the local disk then extract the installation package into a temporary folder. In the temporary folder, right-click **setup.exe** and select **Run as administrator** to open the installation wizard.
- 2. Select a language of your choice and accept the license agreement.
- 3. Select **Upgrade or Repair** to keep all data and **Re-install** to remove all data of your current server.

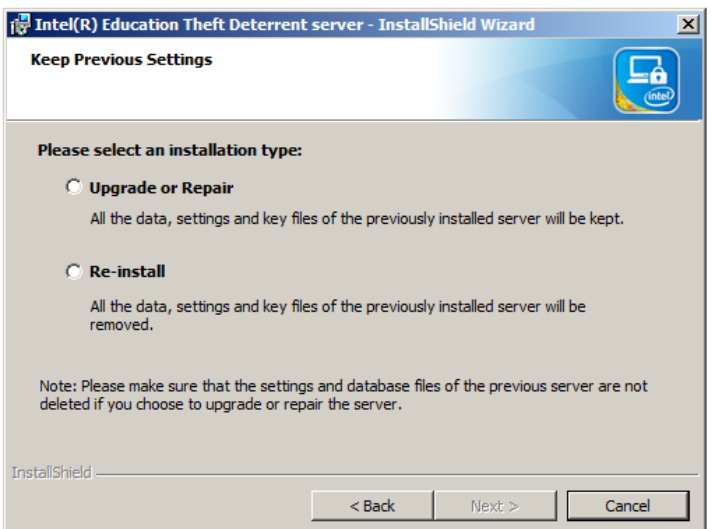

**Figure 2 – Repair or re-install Theft Deterrent server**

4. Follow the installation wizard to complete the installation.